# Oracle Database10g

[\[Oracle](http://typea.info/tips/wiki.cgi?page=Oracle)][\[Oracle Database10g](http://typea.info/tips/wiki.cgi?page=Oracle+Database10g)]

1  $-$ 

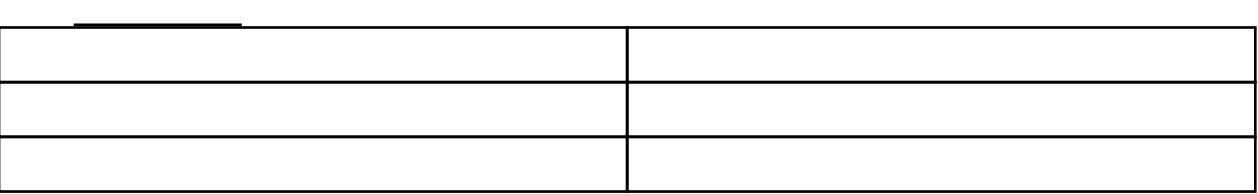

Recovery Manager RMAN

[Oracle](http://typea.info/tips/wiki.cgi?page=Oracle) [Database](http://typea.info/tips/wiki.cgi?page=Database)

SERVER=DEDICATED

- 1.  $\blacksquare$
- $2.$
- $3.$  $4.$
- 
- $5.$
- $6.$

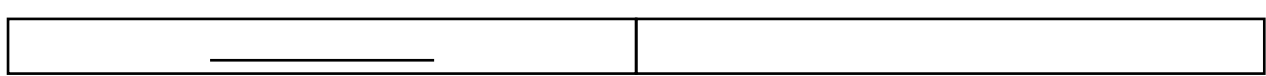

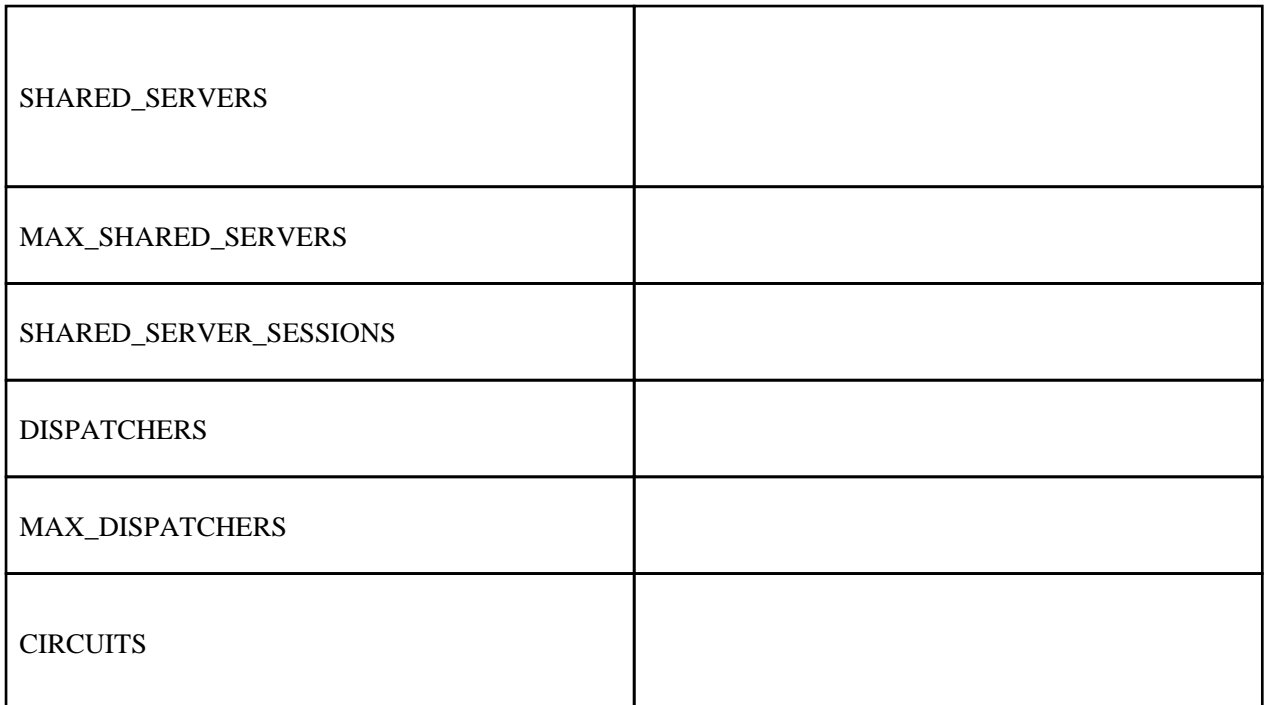

・共有サーバーを使用可能にするには、SHARED\_SERVERS [初期化パラメータ](http://typea.info/tips/wiki.cgi?page=%BD%E9%B4%FC%B2%BD%A5%D1%A5%E9%A5%E1%A1%BC%A5%BF)に 0(ゼロ)

 $\begin{minipage}{0.9\linewidth} \textbf{ALTER SYSTEM} & \textbf{SHARED\_SERVERS} \end{minipage} \vspace{0.1in} \begin{minipage}{0.9\linewidth} \vspace{0.1in} \begin{minipage}{0.9\linewidth} \vspace{0.1in} \begin{minipage}{0.9\linewidth} \vspace{0.1in} \vspace{0.1in} \vspace{0.1in} \vspace{0.1in} \vspace{0.1in} \vspace{0.1in} \vspace{0.1in} \vspace{0.1in} \vspace{0.1in} \vspace{0.1in} \vspace{0.1in} \vspace{0.1in} \vspace{0.$ 

・またはデータベースの起動時に SHARED\_SERVERS を[初期化パラメータ・](http://typea.info/tips/wiki.cgi?page=%BD%E9%B4%FC%B2%BD%A5%D1%A5%E9%A5%E1%A1%BC%A5%BF)ファイルに組

### [Oracle XML DB](http://www.google.co.jp/custom?hl=ja&safe=off&client=pub-4280062068315072&cof=FORID%3A1%3BGL%3A1%3BLBGC%3A336699%3BLC%3A%230000ff%3BVLC%3A%23663399%3BGFNT%3A%230000ff%3BGIMP%3A%230000ff%3BDIV%3A%23336699%3B&domains=typea.info%3Btypea.dip.jp&q=Oracle+XML+DB+%E5%89%8A%E9%99%A4&btnG=%E6%A4%9C%E7%B4%A2&sitesearch=)

SQL> show parameters dispatchers

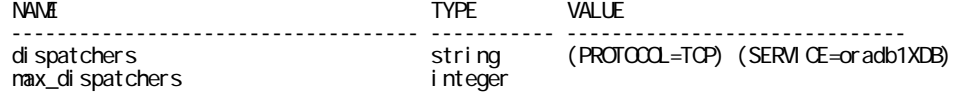

#### SQL> show parameters shared\_servers

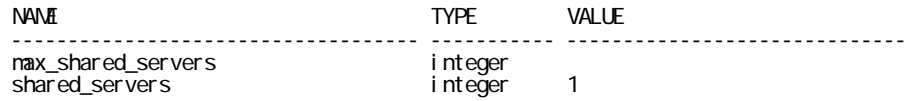

ALTER SYSTEM  $\blacksquare$ DISPATCHERS **At a symbol set**  $\mathbb{R}^n$ 

SQL> alter system set dispatchers = '(PROTOCOL=TOP) (DISPATOHERS=5)';

 \$ lsnrctl service LSNRCTL for Linux: Version 10.2.0.1.0 - Production on 15-JUL-2009 09:00:22 Copyright (c) 1991, 2005, Oracle. All rights reserved. Connecting to (DESCRIPTION=(ADDRESS=(PROTOCOL=TCP)(HOST=vboxfedora10)(PORT=1521))) Services Summary... Service "oradb1.vboxfedora10.typea.info" has 1 instance(s). Instance "oradb1", status READY, has 6 handler(s) for this service... Handler(s) "DEDICATED" established:50 refused:0 state:ready LOCAL SERVER "DOOO" established: 0 refused: 0 current: 0 max: 1022 state: ready DISPATCHER <machine: vboxfedora10, pid: 2056> (ADDRESS=(PROTOCOL=tcp)(HOST=vboxfedora10)(PORT=47992)) "DOO1" established: 0 refused: 0 current: 0 max: 1022 state: ready DISPATCHER <machine: vboxfedora10, pid: 6791> (ADDRESS=(PROTOCOL=tcp)(HOST=vboxfedora10)(PORT=50261)) "DOO3" established: 0 refused: 0 current: 0 max: 1022 state: ready DISPATCHER <machine: vboxfedora10, pid: 6834> (ADDRESS=(PROTOCOL=tcp)(HOST=vboxfedora10)(PORT=47169)) "DOO2" established: 0 refused: 0 current: 0 max: 1022 state: ready DISPATCHER <machine: vboxfedora10, pid: 6832> (ADDRESS=(PROTOCOL=tcp)(HOST=vboxfedora10)(PORT=32946)) "DOO4" established: 0 refused: 0 current: 0 max: 1022 state: ready DISPATCHER <machine: vboxfedora10, pid: 6836><br>(ADDRESS=(PROTOOL=tcp)(HOST=vboxfedora10)(PORT=54712)) (ADDRESS=(PROTOCOL=tcp)(HOST=vboxfedora10)(PORT=54712)) Service "oradb1XDB.vboxfedora10.typea.info" has 1 instance(s). Instance "oradb1", status READY, has 0 handler(s) for this service... Service "oradb1\_XPT.vboxfedora10.typea.info" has 1 instance(s). Instance "oradb1", status READY, has 6 handler(s) for this service... Handler(s): "DEDICATED" established:50 refused:0 state:ready LOCAL SERVER "D000" established:0 refused:0 current:0 max:1022 state:ready DISPATCHER <machine: vboxfedora10, pid: 2056> (ADDRESS=(PROTOCOL=tcp)(HOST=vboxfedora10)(PORT=47992)) "D001" established:0 refused:0 current:0 max:1022 state:ready DISPATCHER <machine: vboxfedora10, pid: 6791> (ADDRESS=(PROTOCOL=tcp)(HOST=vboxfedora10)(PORT=50261)) "DOO3" established: 0 refused: 0 current: 0 max: 1022 state: ready DISPATCHER <machine: vboxfedora10, pid: 6834> (ADDRESS=(PROTOCOL=tcp)(HOST=vboxfedora10)(PORT=47169)) "D002" established:0 refused:0 current:0 max:1022 state:ready DISPATCHER <machine: vboxfedora10, pid: 6832> (ADDRESS=(PROTOCOL=tcp)(HOST=vboxfedora10)(PORT=32946)) "DOO4" established: 0 refused: 0 current: 0 max: 1022 state: ready DISPATCHER <machine: vboxfedora10, pid: 6836> (ADDRESS=(PROTOCOL=tcp)(HOST=vboxfedora10)(PORT=54712)) The command completed successfully **V\$DISPATCHER** 

## ワークスペース

SQL、PL/SQLおよびSQL\*Plus文を入力してください。

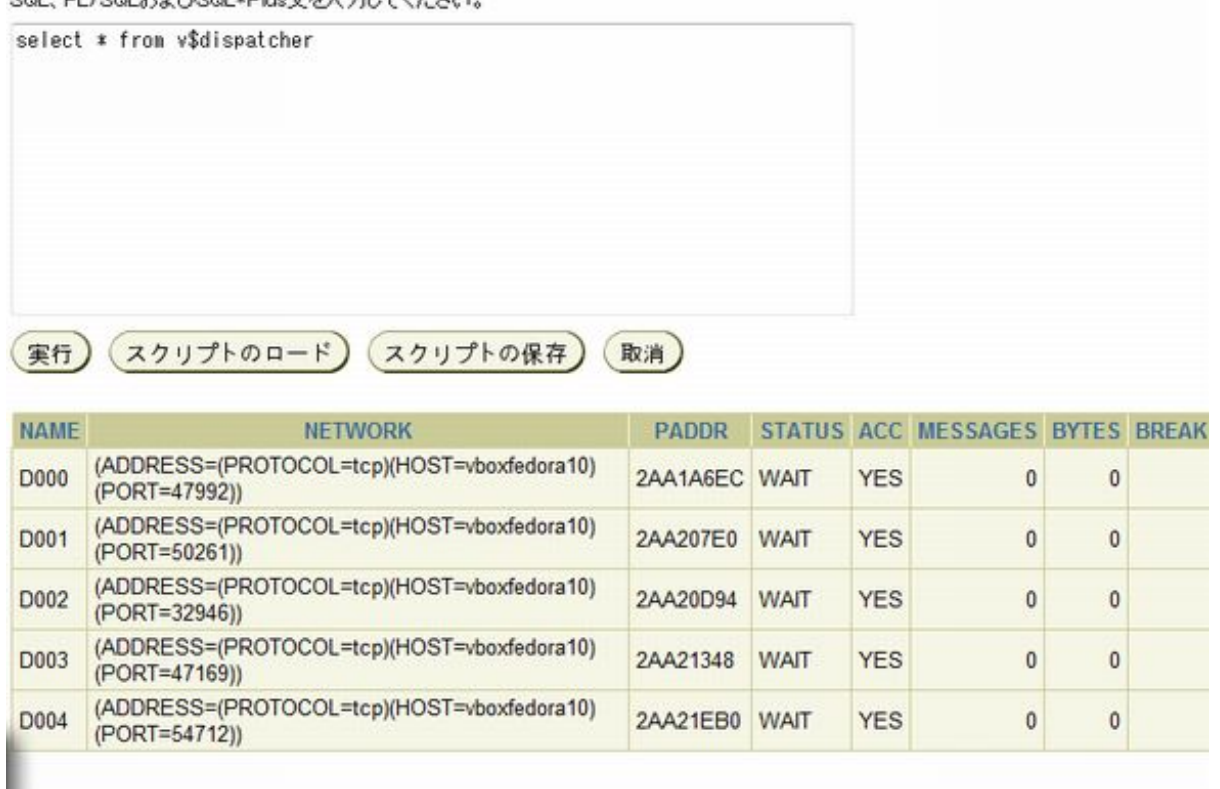

## SQL\*Plus

## **V**\$SESSION

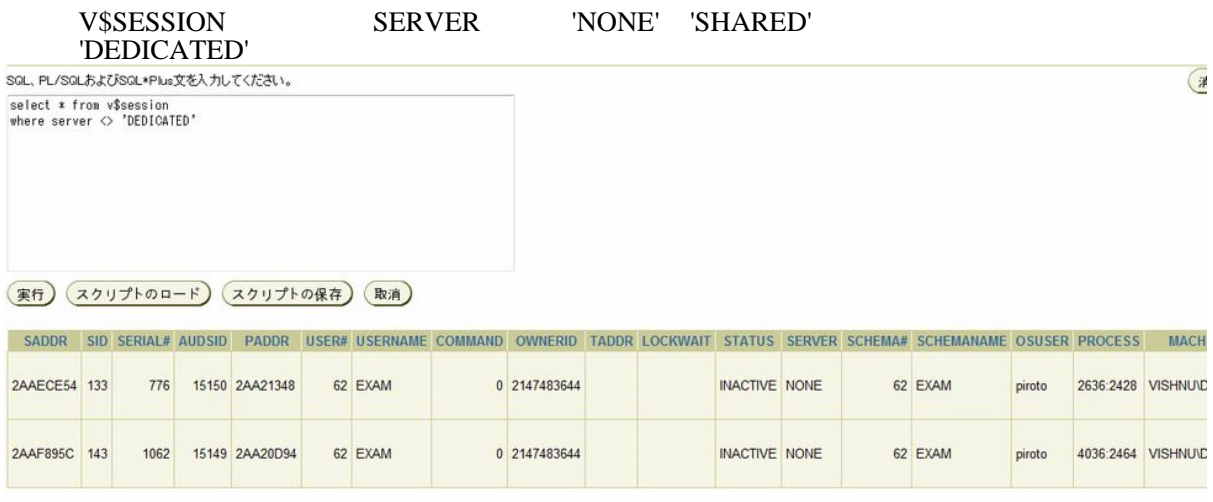

## V\$CIRCUIT

## V\$CIRCUIT

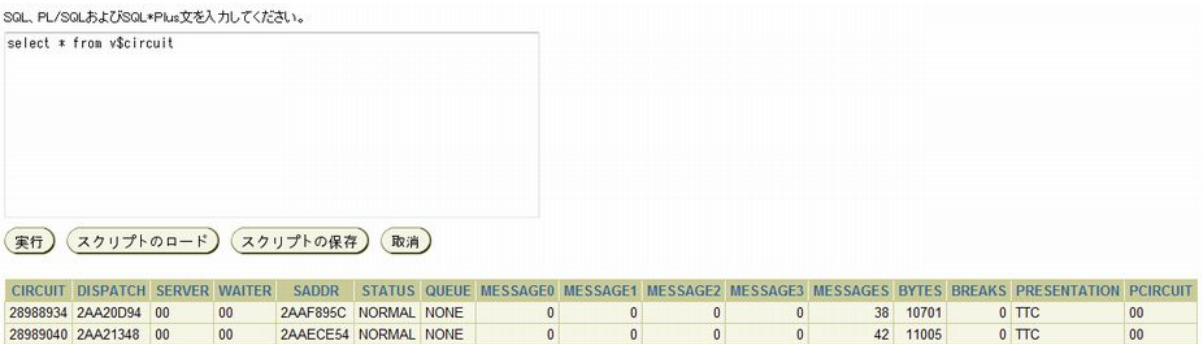

 $t$ nsnames.ora  $(SERVER = DEDICATED)$ 

```
 ORADB1 =
 (DESCRIPTION =
 (ADDRESS_LIST =
(ADDRES = (PROTOOL = TCP) (HOST = 192 168 24.56) (PORT = 1521))\qquad \qquad (CONNECT_DATA =
 (SERVER = DEDICATED)
 (SERVICE_NAME = oradb1.vboxfedora10.typea.info)
\qquad \qquad\rightarrow
```
[SQL\\*](http://typea.info/tips/wiki.cgi?page=SQL)Plus

SQL> conn exam/abc123@oradb1

#### $(SERVER = DEDICATED)$

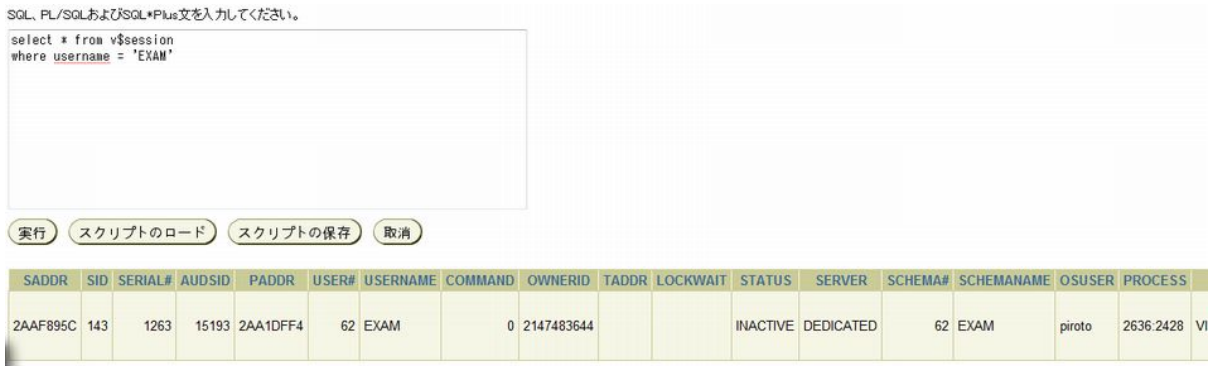